## **Foreman - Bug #3379**

# **It's not possible to destroy hosts that have entries in the tokens table**

10/21/2013 01:21 AM - Sam Kottler

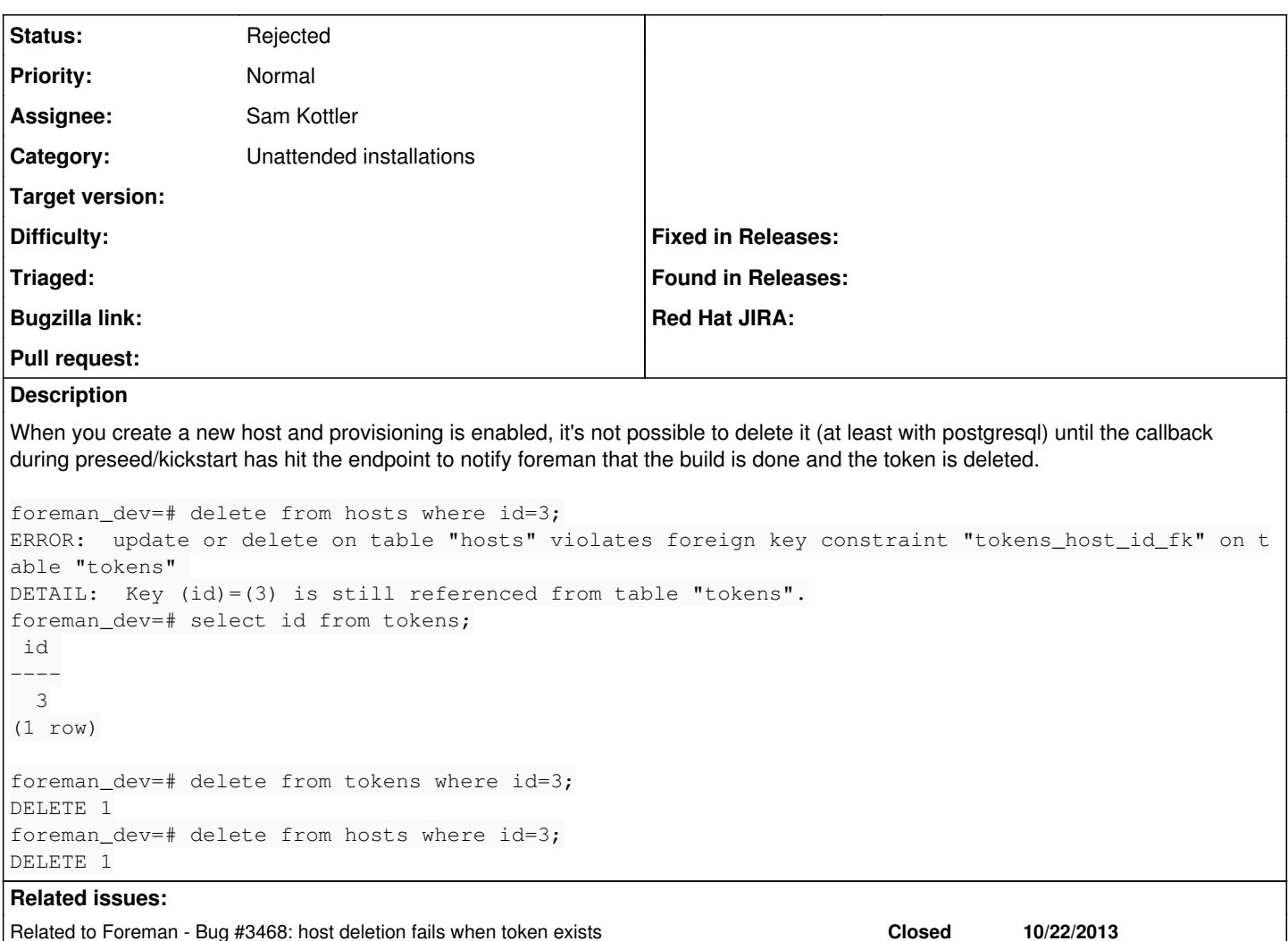

**History**

## **#1 - 10/21/2013 07:37 AM - Dominic Cleal**

*- Status changed from New to Need more information*

You'll hit foreign key errors if you're manually deleting records via psql, but I can't reproduce this using the UI.

```
Started DELETE "/hosts/test.redhat.com" for 127.0.0.1 at 2013-10-21 08:34:02 +0100
Processing by HostsController#destroy as HTML
    Parameters: {"authenticity_token"=>"XzstRQsKMCKu4YBfSUJoUUE4Pfne1w0TK5pHxtJnu8A=", "id"=>"test.redhat.com"}
   User Load (30.7ms)  SELECT "users".* FROM "users" WHERE "users"."id" = $1 LIMIT 1  [["id", 1]]
Setting current user thread-local variable to admin
   Host::Base Load (31.8ms)  SELECT "hosts".* FROM "hosts" WHERE "hosts"."name" = 'test.redhat.com' LIMIT 1
     (27.3ms)  BEGIN
    FactValue Load (30.4ms)  SELECT "fact_values".* FROM "fact_values" WHERE "fact_values"."host_id" = 3
   HostClass Load (30.4ms)  SELECT "host_classes".* FROM "host_classes" WHERE "host_classes"."host_id" = 3
   Report Load (27.8ms)  SELECT "reports".* FROM "reports" WHERE "reports"."host_id" = 3
   HostParameter Load (46.4ms)  SELECT "parameters".* FROM "parameters" WHERE "parameters"."type" IN ('HostPara
meter') AND "parameters"."reference_id" = 3 ORDER BY parameters.name
    CACHE (0.0ms)  SELECT "parameters".* FROM "parameters" WHERE "parameters"."type" IN ('HostParameter') AND "p
arameters". "reference id" = 3 ORDER BY parameters.name
   Nic::Base Load (31.9ms)  SELECT "nics".* FROM "nics" WHERE "nics"."host_id" = 3
    Token Load (29.7ms)  SELECT "tokens".* FROM "tokens" WHERE "tokens"."host_id" = 3 AND (expires >= '2013-10-2
1 07:34:02') LIMIT 1
    SQL (58.3ms)  DELETE FROM "tokens" WHERE "tokens"."id" = $1  [["id", 1]]
   Domain Load (30.6ms)  SELECT "domains".* FROM "domains" WHERE "domains"."id" = 1 ORDER BY domains.name LIMIT
 1
```

```
  LookupValue Load (31.5ms)  SELECT "lookup_values".* FROM "lookup_values" WHERE "lookup_values"."match" = 'fq
dn=test.redhat.com'
    Host::Managed Load (44.9ms)  SELECT "hosts".* FROM "hosts" WHERE "hosts"."type" IN ('Host::Managed') AND "ho
sts"."id" = 3 LIMIT 1
      (30.8ms)  SELECT MAX("audits"."version") AS max_id FROM "audits" WHERE "audits"."auditable_id" = 3 AND "aud
its"."auditable_type" = 'Host'
   SQL (39.5ms)  INSERT INTO "audits" ... snip
    Subnet Load (29.4ms)  SELECT "subnets".* FROM "subnets" WHERE "subnets"."id" = 1 ORDER BY vlanid LIMIT 1
    SQL (62.5ms)  DELETE FROM "hosts" WHERE "hosts"."type" IN ('Host::Managed') AND "hosts"."id" = $1  [["id", 3
]]
      (30.0ms)  COMMIT
Redirected to http://0.0.0.0:3000/hosts
Completed 302 Found in 671ms (ActiveRecord: 644.0ms)
```
## (see in the middle it deletes the token created)

#### **#2 - 10/21/2013 12:30 PM - Sam Kottler**

*- Status changed from Need more information to Closed*

I initially attempted to delete the host in the UI and got the error at that time, then dropped into the pg console to debug.

Anyhow, I'm closing this since it doesn't need to be reproducable on a fresh install.

## **#3 - 10/21/2013 12:35 PM - Dominic Cleal**

*- Status changed from Closed to Rejected*

*- Target version deleted (1.15.0)*

### **#4 - 10/22/2013 02:16 PM - Dominic Cleal**

*- Related to Bug #3468: host deletion fails when token exists added*

## **#5 - 02/24/2015 07:06 AM - Jorick Astrego**

I have this problem all the time on foreman 1.7.2 when the build cannot finish for any reason.

To be able to remove the host, discover and reprovision, I have to do "delete from tokens;" in the foreman db.

## **#6 - 02/24/2015 07:12 AM - Dominic Cleal**

You might want to file a new issue with some more data, this particular one was fixed long ago in 1.3.2, it's perhaps not the same cause.